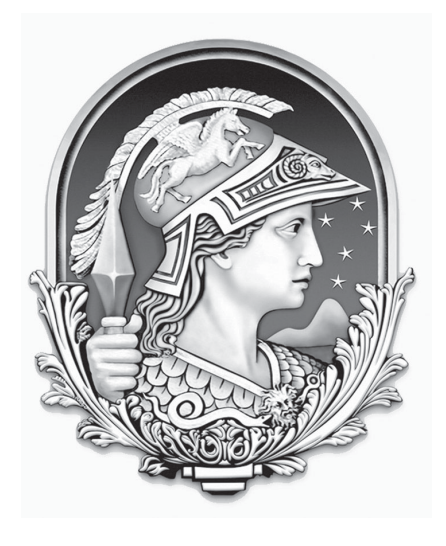

# CONCURSO<br>PÚBLICOŠ Universidade Federal do Rio de Janeiro

# **TÉCNICO DE SUPORTE DE SISTEMA COMPUTACIONAIS**

## *INSTRUÇÕES GERAIS*

- É responsabilidade do candidato certificar-se de que o "**Cargo para o qual concorre**" informado no **cartão de respostas** corresponde ao "**Cargo**" informado nesta **prova**.
- O candidato receberá do fiscal:
- Um *caderno de questões* contendo 50 (cinqüenta) questões objetivas de múltipla escolha;
- Um *cartão de respostas* personalizado para a Prova Objetiva;
- Ao ser autorizado o início da prova, verifique, no *caderno de questões,* se a numeração das questões e a paginação estão corretas.
- Você dispõe de 4 (quatro) horas para fazer a Prova Objetiva. Faça-a com tranqüilidade, mas *controle o seu tempo*. Este *tempo* inclui a marcação do *cartão de respostas* (Prova Objetiva).
- **Não** será permitido ao candidato copiar seus assinalamentos feitos no *cartão de respostas* (Edital 6.2.4 alínea d).
- Ao candidato somente será permitido levar seu *caderno de questões* faltando uma hora para o término da prova (Edital 6.2.4 alínea c).
- Somente após decorrida uma hora do início da prova, o candidato poderá entregar seu *cartão de respostas* e retirar-se da sala de prova (Edital 6.2.4 alínea b).
- Após o término da prova, entregue obrigatoriamente ao fiscal o *cartão de respostas* devidamente *assinado.*
- Os três últimos candidatos de cada sala só poderão ser liberados juntos (Edital 6.2.4 alínea f).
- Se você precisar de algum esclarecimento, solicite a presença do *responsável pelo local*.

## *INSTRUÇÕES - PROVA OBJETIVA*

- Verifique se os seus dados estão corretos no cartão de respostas. Solicite ao fiscal para efetuar as correções na Ata da Prova.
- Leia atentamente cada questão e assinale no cartão de respostas a alternativa que mais adequadamente a responde.
- O cartão de respostas NÃO pode ser dobrado, amassado, rasurado, manchado ou conter qualquer registro fora dos locais destinados às respostas. • A maneira correta de assinalar a alternativa no cartão de respostas é cobrindo, fortemente, com caneta esferográfica azul ou preta, o espaço a ela correspondente, conforme o exemplo a seguir:

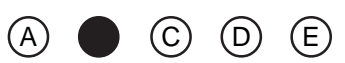

*Atenção:* Formas de marcação diferentes da que foi determinada implicarão a rejeição do cartão de respostas pela leitora ótica.

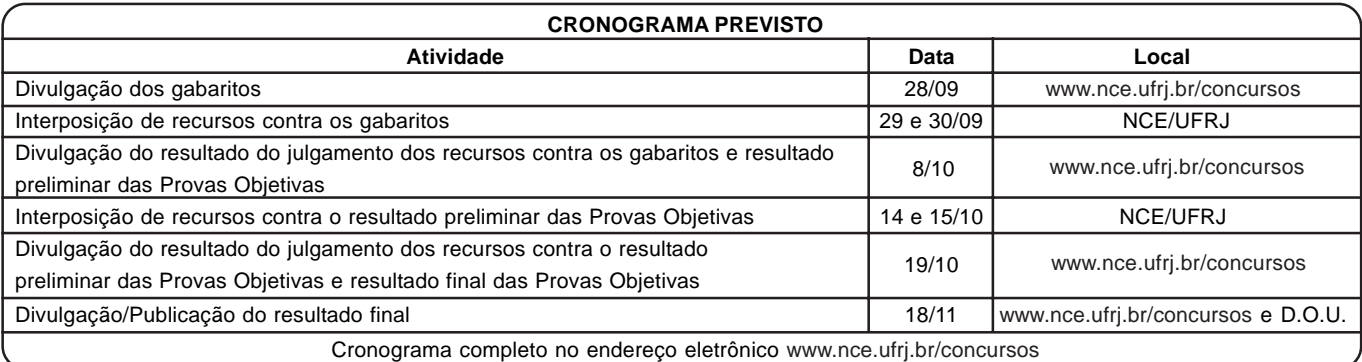

## **LÍNGUA PORTUGUESA**

Todas as questões desta prova são baseadas em ocorrências cotidianas de uso da linguagem e tentam avaliar sua competência de entendimento e de desempenho em língua escrita.

1 - Em placa que se encontrava, há alguns anos, na entrada de Copacabana, estava escrito o seguinte: BENVINDOS A COPACABANA! A forma correta dessa placa seria:

- a) Bem-vindos à Copacabana;
- b) Bem-vindos a Copacabana;
- c) Seja benvindo a Copacabana;
- d) Sejam benvindos à Copacabana;
- e) Benvindos à Copacabana.

2 - Entre os itens abaixo, aquele em que há ERRO no que se refere à concordância de "possível" é:

a) cenas as mais interessantes possíveis;

- b) cenas as mais interessantes possível;
- c) cenas o mais possível interessantes;
- d) cenas o mais interessantes possível;
- e) cenas quanto possível interessantes.

3 - O Presidente dos Estados Unidos da América, George W. Bush, declarou no dia 6 de agosto de 2004, comparando-se a seus inimigos, o seguinte:

#### *Eles* (os inimigos) *nunca deixam de pensar em novas formas*

#### *de prejudicar nosso país e nosso povo; e nós também não*.

Se tomada ao pé da letra, diríamos que o presidente Bush:

- a) vai proteger o povo americano dos seus inimigos;
- b) pensa diariamente na proteção do povo e do país;
- c) não deixa de pensar em formas de prejudicar o povo e o país;
- d) não deixa de pensar em formas de proteger o povo e o país;
- e) não pára de pensar no que pensam seus inimigos.

4 - Uma revista carioca escreve em sua capa: *revista bimensal*. Isso significa que essa revista aparece nas bancas:

- a) duas vezes a cada mês;
- b) uma vez a cada bimestre;
- c) duas vezes a cada bimestre;
- d) uma vez a cada mês;
- e) duas vezes por semestre.
- 5 A frase com ERRO de concordância é:
- a) Fica assegurada ao candidato a garantia de sigilo;
- b) Vocês sabem que esse direito não lhes são devidos;
- c) Foi dada baixa no estoque de livros;
- d) Chegaram os milhões de doses da vacina;
- e) Dadas as circunstâncias, nada mais temos a declarar.

6 - Num pacote de manteiga aparece a frase "manteiga de qualidade", em que a palavra "qualidade" não aparece adjetivada, ou seja, não se diz se é uma manteiga de boa ou má qualidade, ainda que todos entendam o sentido positivo. Esse mesmo caso só NÃO ocorre em:

a) moça de família;

- b) cachorro de raça;
- c) café de classe;
- d) roupa de categoria;
- e) trabalho de grupo.

7- A manchete principal do jornal *O Dia*, de 12 de agosto de 2004, era a seguinte: UNIÃO PAGA AMANHÃ ATRASADOS DE SERVIDOR. Se esta mesma notícia fosse dada pelo jornal no dia 15 de agosto, sua forma adequada seria:

- a) União pagou anteontem atrasados de servidor;
- b) União pagou ontem atrasados de servidor;
- c) União pagará depois de amanhã atrasados de servidor;
- d) União paga ontem atrasados de servidor;
- e) União pagou na véspera atrasados de servidor.

8 - Numa caixa de disquetes de computador aparece uma pequena etiqueta colada sobre a embalagem que diz: 10+1 GRÁTIS. Isso significa que:

a) se você comprar dez caixas, você leva uma grátis;

- b) a caixa contém 10 disquetes, mas o freguês só paga nove;
- c) a caixa contém 11 disquetes, mas o freguês só paga dez;
- d) a caixa contém 9 disquetes e o décimo é grátis;

e) se você comprar nove caixas, a décima é grátis.

9 - Para quem vem do centro da cidade do Rio de Janeiro para a Ilha do Fundão, há dois caminhos possíveis: um, pela Linha Vermelha; outro, pela Avenida Brasil. Nesse caso só NÃO podemos dizer que, a partir do centro:

a) um dos acessos à Ilha do Fundão é a Linha Vermelha;

- b) a Avenida Brasil e a Linha Vermelha nos levam à Ilha do Fundão;
- c) tão só a Avenida Brasil nos leva à Ilha do Fundão;
- d) não só a Avenida Brasil, mas também a Linha Vermelha nos levam à Ilha do Fundão;
- e) a Avenida Brasil assim como a Linha Vermelha nos levam à Ilha do Fundão.

10 - Numa receita médica, após o nome de um remédio indicado, aparece a seguinte recomendação: "tomar dois comprimidos após almoço e jantar". Essa frase recomenda que:

- a) se tome um comprimido após o almoço e outro após o jantar;
- b) se tomem dois comprimidos após o almoço e outros dois após o jantar;
- c) se tomem dois comprimidos somente após o jantar;
- d) se tomem dois comprimidos somente após o almoço;
- e) os dois comprimidos sejam engolidos de uma só vez.

11 - O item abaixo que apresenta uma forma plural ERRADA é:

- a) escrivães cidadãos guardiães;
- b) coronéis troféis quartéis;
- c) gravidezes gases luzes;
- d) sais males quaisquer;
- e) têm lêem contêm.
- 12 O item que NÃO admite a variante entre parênteses é:
- a) Tomei as medidas que julguei convenientes (que julguei conveniente);
- b) O grupo de alunos chegou (chegaram);
- c) É proibido entrar na sala (entrada na sala);
- d) Não fiz os consertos por desnecessários (por desnecessário);
- e) Os Estados Unidos são um país grande (é um país grande).

13 - Indique o item que completa corretamente a frase: "Prefiro...":

a) mais o teatro que o cinema;

- b) teatro do que cinema;
- c) o teatro mais do que o cinema;
- d) teatro ao cinema;
- e) mais o teatro ao cinema.

14 - Uma faixa, colocada na entrada do Hospital do Fundão, traz a frase: "Doe sangue"; a frase deve ser vista como um(a):

a) ordem;

- b) conselho;
- c) aviso;
- d) informação;
- e) pedido.

15 - No vocábulo "luso-brasileiro", o primeiro adjetivo, forma abreviada de "lusitano", só NÃO pode ser correspondentemente substituído por:

a) anglo; b) franco; c) ítalo;

- d) ibero;
- e) espanhol.

16 - Nas placas dos automóveis que circulam pelo Rio aparecem indicações de outros estados brasileiros; o item em que a identificação da sigla está correta é:

a) PA = Paraná; b) MT = Mato Grosso do Norte; c) PR = Pernambuco; d) SE = Ceará; e) RN = Roraima.

17 - O item abaixo que apresenta uma palavra ERRADAMENTE grafada é:

a) alteza – duquesa – baroneza;

- b) riqueza dureza fineza;
- c) princesa baixeza burguesa;
- d) freguesa beleza dureza;
- e) certeza camponesa japonesa.

18 - Entre as palavras abaixo, aquela que apresenta grafia correta é:

- a) irrequieto;
- b) previlégio;
- c) desinteria;
- d) curtiça;
- e) chícara.

19 - As frases abaixo foram retiradas de uma reportagem de um jornal carioca; a frase que apresenta um ERRO de concordância é:

a) Nas inundações, as crianças não devem andar descalças;

- b) Anexas seguem as fotos da reportagem;
- c) As viagens pelo interior não ficam baratas;

d) O divórcio é um mal, qualquer que sejam seus motivos;

e) Não o vejo há bastantes anos.

20 - Frase correta quanto ao emprego do acento grave indicativo da crase é:

- a) Dei livros à ela;
- b) Fizeram alusões à você;
- c) À ele, nada lhe devo;
- d) Esta casa é igual à minha;
- e) Iremos à Ipanema amanhã.

## **ESPECÍFICA**

21 **-** Para adicionar um computador instalado com Windows XP Professional em inglês a um domínio Windows 2000, deve-se:

- a) transformá-lo em um controlador de domínio (domain controller) do domínio em questão;
- b) no "Control Panel", entrar na opção "System", entrar na guia "Computer Name", clicar no botão "Change" e informar o domínio ao qual deve ser adicionado o computador;
- c) executar o utilitário "Regedit" e informar na chave HKEY\_LOCAL\_MACHINE\SYSTEM\CurrentControl Set\Control o domínio ao qual o computador deve ser adicionado;
- d) esta operação não pode ser realizada no computador cliente, pode ser feita apenas no servidor através da console "Active Directory Users and Computers";
- e) esta operação não pode ser realizada porque um sistema Windows XP Professional não pode ser adicionado a um domínio Windows 2000.

22 **-** Um laboratório tem computadores com a seguinte configuração de discos:

- 1 (um) disco IDE de 40 GB;
- cada disco tem duas partições de 20 GB (C: e D:)
- na partição C: será instalado Windows 98 e na partição D: será instalado Windows 2000 Professional, com "dual boot", ou seja, o usuário escolhe o sistema operacional desejado ao iniciar o computador.

Para que os computadores funcionem corretamente e para que os arquivos de ambas partições (C: e D:) estejam disponíveis para uso, não importando qual sistema operacional tenha sido escolhido pelo usuário na hora do "boot", devemos formatar as partições do seguinte modo:

- a) partição C: com FAT32 e partição D: com NTFS;
- b) partição C: com NTFS e partição D: com FAT32;
- c) ambas as partições com FAT32;
- d) ambas as partições com NTFS;
- e) é impossível realizar essa configuração, pois o Windows 2000 Professional não aceita realizar "dual boot" em discos IDE.

23 **-** Um determinado computador instalado com Windows XP Professional não consegue se comunicar com a rede externa e será necessário verificar suas configurações de endereço IP, máscara de subrede e endereço do gateway. O utilitário padrão do sistema operacional que mostra essas informações é o:

a) netshow /ipconf;

- b) netconf /show;
- c) ipconfig /all;
- d) winip /list;
- e) ipstack /cfg.

24 **-** O comando TRACERT pode ser utilizado em um computador instalado com Windows 2000 Professional para:

- a) obter informações sobre todos os nós de rede entre o computador de origem e um determinado computador de destino;
- b) gerar um arquivo de log contendo informações sobre a atividade de todos os processos "real time" em execução;
- c) listar todas as portas remotas abertas entre o computador de origem e um computador de destino;
- d) iniciar o analisador de protocolos padrão do Windows para detectar possíveis erros na rede;
- e) configurar parâmetros de desempenho do Windows, tal como memória virtual.

25 **-** Uma das técnicas de redundância de discos com vistas a torná-los tolerantes a falhas é conhecida como espelhamento (mirroring). Nessa técnica os dados são duplicados em dois diferentes discos, de preferência com tamanho igual, de forma que, caso um deles falhe, o outro continue a funcionar sem haver parada do computador. A técnica de espelhamento é conhecida como:

- a) RAID 0;
- b) RAID 1;
- c) RAID 2;
- d) RAID 5;
- e) RAID 8.

26 **-** Para tentar identificar um possível acesso não autorizado a um computador instalado com Windows 2000 Server, o administrador necessita obter uma relação de todas as conexões e portas TCP/IP abertas nesse computador. Para isso pode utilizar o comando:

- a) connections -all
- b) ports /a
- c) winipcfg /conn
- d) netuse
- e) netstat -a

27 **-** Um computador com Windows 2000 Standard Server tem uma pasta (folder) de nome D:\MAEV, que foi compartilhada (shared) para acesso através da rede. O usuário cujo "username" é JOAO tem permissão apenas de leitura (READ) no folder D:\MAEV. Sabendo que a permissão de compartilhamento deste folder é EVERYONE com FULL CONTROL, a permissão de acesso de JOAO ao acessar o compartilhamento de D:\MAEV a partir de outro computador da rede local será:

- a) MODIFY;
- b) FULL CONTROL;
- c) READ ONLY;
- d) nenhum tipo de acesso, pois as permissões se conflitam;
- e) WRITE ONLY.

28 **-** O arquivo TEV localizado na partição D: de um computador com Windows 2000 Advanced Server tem a seguinte ACL (Access Control List):

Grupo SUPORTE permissão ALLOW FULL CONTROL Grupo VENDAS permissão ALLOW READ Grupo CONTABILIDADE permissão ALLOW MODIFY Grupo ESTAGIARIOS permissão DENY FULL CONTROL

Um usuário que pertença aos grupos SUPORTE, VENDAS e ESTAGIARIOS terá como permissão final de acesso ao arquivo:

- a) FULL CONTROL;
- b) READ;
- c) MODIFY;
- d) nenhum tipo de acesso;
- e) se os grupos forem globais, a permissão final será READ; se os grupos forem universais, a permissão final será FULL CONTROL.

29 **-** Num computador instalado com Windows 2000 Professional, pode existir um arquivo com uma tabela de endereços IP e correspondentes nomes de computadores. Caso esse arquivo exista, ele tem prioridade para a resolução de nomes em detrimento de um servidor DNS. O nome desse arquivo é:

- a) LMHOSTS.SAM
- b) NAMES
- c) NAMES.TCP
- d) HOSTS
- e) IPHOSTS

30 - Em um computador rodando Windows XP, com duas partições, deseja-se copiar uma pasta e seus arquivos de uma partição para outra sem perder as permissões e opções de audit que, por ventura, tenham sido alteradas. Para isso, deve-se:

- a) no Explorer, arrastar a pasta da origem para o destino;
- b) no Command Prompt, usar Copy com opção /sec;
- c) no Command Prompt, usar Xcopy com opção /x;
- d) criar um atalho, no destino, para a pasta de origem;
- e) não é possível fazê-lo sem que haja perda das permissões.

31 **-** Em um domínio Windows 2000 em modo nativo, pode-se criar diferentes grupos de segurança (security groups). Esses grupos são:

- a) somente grupos locais;
- b) somente grupos globais;
- c) somente grupos globais e universais;
- d) somente grupos locais e globais;
- e) grupos locais, globais e universais.

32 **-** O programa utilitário NTBACKUP é o programa padrão que, num Windows 2000 Server, é responsável por realizar cópias de segurança (backups) de arquivos para discos e fitas. Utilizando o NTBACKUP, o administrador de um servidor deseja implementar a seguinte rotina de backup: no primeiro dia do mês realizar um backup completo de todos os arquivos de um determinado volume e, posteriormente, a cada dia do mês, realizar um backup somente dos arquivos que foram modificados entre o dia primeiro e o dia atual, o que significa dizer que o total de arquivos copiados poderá ir aumentando dia a dia.

Os tipos de backup que devem ser utilizados para executar essa rotina de backup são:

- a) no dia primeiro e nos dias subseqüentes, backup do tipo COPY;
- b) no dia primeiro e nos dias subseqüentes, backup do tipo NORMAL:
- c) no dia primeiro, backup do tipo NORMAL; nos dias subseqüentes, backup do tipo DIFFERENTIAL;
- d) no dia primeiro, backup do tipo NORMAL; nos dias subseqüentes, backup do tipo INCREMENTAL;
- e) no dia primeiro, backup do tipo COPY; nos dias subseqüentes, backup do tipo INCREMENTAL.

33 **-** Considere um determinado volume de disco num servidor instalado com Windows 2000 Server. Para que seja possível definir permissões de acesso para pastas (folders) e arquivos residentes desse volume, deve-se formatá-lo com o sistema de arquivos:

- a) FAT;
- b) FAT16;
- c) FAT32;
- d) NTFS;
- e) não importa qual seja o file system (sistema de arquivos), pois todos permitem a utilização dessa facilidade.

34 **-** Ao configurar um computador instalado com Windows XP Professional para, ao ser inicializado, obter seu endereço IP, máscara de subrede, endereço de gateway e endereços dos servidores DNS a partir de um servidor na rede, deve-se utilizar o protocolo:

- a) DHCP;
- b) SMTP;
- c) WINS;
- d) SNMP;
- e) WINP.

35 **-** A console padrão que pode ser utilizada em um controlador de domínio para criar novos usuários em um domínio Windows 2000 é:

- a) System Manager;
- b) Local Security Policy;
- c) Domain Controller Security Policy;
- d) Active Directory Sites and Trusts;
- e) Active Directory Users and Computers.

36 **-** Em um ambiente UNIX, o utilitário usado para configurar placas de rede para o protocolo TCP/IP é: a) Ifconfig b) Ipconfig c) netconfig d) net config e) netcfg 37 **-** O comando que serve para mostrar processos em um sistema UNIX é: a) pl b) show processes c) procshow d) ps e) proclist 38 **-** Num ambiente UNIX, o arquivo que contém as contas dos usuários do sistema é: a) /etc/users b) /etc/passwd c) /etc/registry d) /etc/pwd e) /proc/users 39 **-** Em UNIX, o comando usado para alterar privilégios de proteção de um arquivo é: a) Fmod b) Fileperm c) Attrib d) Chown e) Chmod 40 **-** O sistema de arquivo abaixo NÃO encontrado em ambientes UNIX é: a) Nxfs b) Ufs c) ext2 d) ext3 e) raiser 41 **-** O utilitário usado para verificar problemas em sistemas de arquivos em um ambiente UNIX é: a) Scandisk b) Hdchk c) Fsck 42 **-** Um arquivo foi apagado acidentalmente em um servidor de produção, rodando Unix, e este servidor não pode parar. Você quer recuperar o arquivo, mas não existe uma cópia de segurança. O que você faz? a) nessas condições, não é possível recuperar o arquivo; b) utiliza o comando "undelete"; c) recupera o arquivo a partir do diretório /trash; d) utiliza o comando "restore file"; e) utiliza o comando "dd", que possibilita recuperar parcialmente o arquivo. 43 **-** A característica que NÃO faz parte da tecnologia Fast Ethernet é: a) uso de csma/cd; b) velocidade de 100Mbps; c) topologia em anel; d) compatibilidade com a tecnologia Ethernet; e) suporte a fibra ótica multimodo e monomodo. 44 **-** O tipo de equipamento de rede que trabalha geralmente no nível 2 do modelo OSI é: a) repetidor; b) hub; c) transceptor; d) roteador; e) switch. 45 **-** Atualmente, NÃO é mais usado comumente em projetos de redes locais o seguinte meio físico: a) rádio freqüência; b) par trançado; c) fibra ótica multimodo; d) fibra ótica monomodo; e) cabo coaxial. 46 **-** A porta TCP usada por servidores de correio eletrônico, baseados em SMTP é: a) 21 b) 25 c) 53 d) 80 e) 111 47 **-** A característica que NÃO pertence ao protocolo TCP é: a) usado em gerenciamento de redes (snmp versão 1); b) servico confiável (que garante a entrega da mensagem); c) orientado a conexão; d) usado em transferência de arquivos (ftp);

d) Fdisk e) Hdvfy

e) usado em transferência de zonas (dns).

48 **-** NÃO é um protocolo de roteamento o seguinte item:

a) Igrp

- b) Rip
- c) Ospf
- d) Bgp
- e) Cidr

49 **-** A função principal de um IDS é:

- a) instalar "patches" mais atuais, eliminando vulnerabilidades;
- b) eliminar vírus de uma máquina;
- c) detectar possíveis ataques na rede;
- d) gerenciar firewalls;
- e) remover adwares e spywares de uma máquina.

50 **-** O comando iptables, em um ambiente Linux, serve para:

- a) atuar como filtro de pacotes;
- b) manter uma tabela estática de números IP, para fins de roteamento;
- c) manter uma tabela dinâmica de números IP, para fins de roteamento;
- d) gerenciar a tabela de ARPs;
- e) determinar os endereços IP que transitam na rede.

*7*

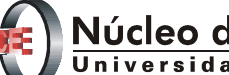

# Núcleo de Computação Eletrônica

**Prédio do CCMN - Bloco C Cidade Universitária - Ilha do Fundão - RJ Central de atendimento - (21) 2598-3333 Internet: www.nce.ufrj.br/concursos**